# **Projektovanje baza podataka: MySQL klijentski programi (Windows)**

### *Raspored foldera nastalih u toku instalacije*

Za MySQL 5.0 na Windows-u podrazumevani instalacioni folder je: C:\Program Files\MySQL\MySQL Server 5.0. U instalacionom folderu se nalaze sledeći folderi:

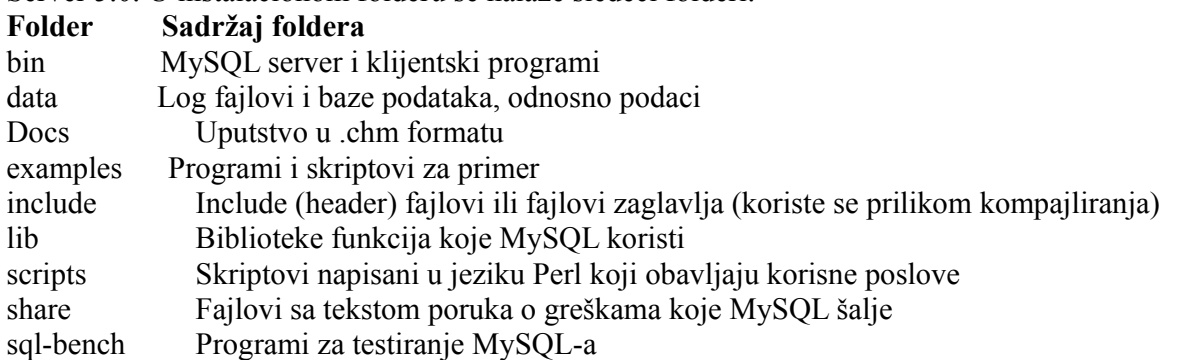

#### *Pregled izvršnih fajlova*

MySQL-ovi izvršni fajlovi nalaze se u folderima bin i scripts. U folderu bin se može naći više fajlova koji u svom nazivu sadrže mysqld (recimo mysqld.exe, mysqld-nt.exe, mysqldmax.exe). To su programi različitih verzija mysql servera. U ovom folderu se nalazi i mysql.exe što je MySQL Monitor. Osim ovih najvažnijih programa mogu se naći i drugi:

- mysqladmin.exe: Služi za obavljanje administrativnih funkcija
- myisamchk.exe: Služi za proveru i popravljanje oštećenih MyISAM tabela
- mysqldump.exe: Omogućava izradu rezervnih kopija baze podataka

• mysqlbinlog.exe: Služi za čitanje binarnih log fajlova ili dnevnika izmena gde se beleže podaci o svim

izmenama na bazi. Beleženje izmena je veoma korisno u slučaju oporavljanja od velikih grešaka.

• mysqlshow.exe: Služi za prikazivanje podataka o bazama podataka i njihovim tabelama

## **Klijentski programi**

### *MySQL klijent za rad sa komandne linije*

MySQL klijent za rad sa komandne linije (mysql) (MySQL Monitor) služi za interaktivno izvršavanje SQL iskaza. Konfigurisan je da se konektuje na server sa root nalogom, pa se prilikom pokretanja od korisnika zahteva unos lozinke za root nalog ukoliko je definisana.

Može se pokrenuti na sledeći način: **start → All Programs → MySQL → MySQL Server5.0 → MySQL Command Line Client**. Nakon pokretanja neophodno je uneti lozinku za root nalog i kliknuti na taster **Enter**. Korisnik može MySQL i SQL komande upisivati direktno u MySQL Monitor.

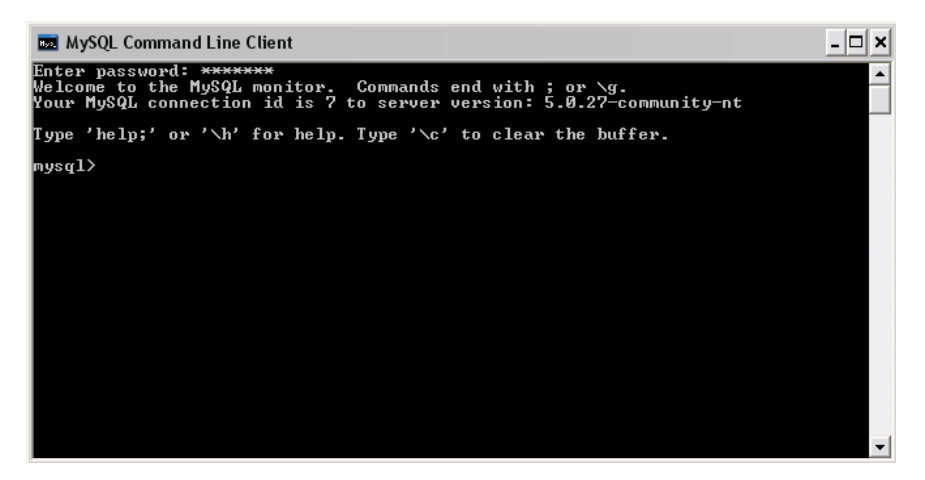

Nakon prijave može se videti koje sve baze podataka postoje na serveru korišćenjem komande SHOW: show databases;

Jedna od baza je mysql. To je sistemska baza podataka u kojoj se čuvaju podaci o korisničkim nalozima i njihovim pravima.

Većinu komandi koje korisnik otkuca u MySQL monitoru mora završiti znakom tačka i zarez (;) inače ih MySQL neće izvršiti.

Iz MySQL monitora korisnik se može odjaviti tako što otkuca \q (slovo q potiče od reči quit). Ova komanda se ne završava znakom tačka i zarez. Postoji grupa komandi koje počinju znakom \ (obrnuta kosa crta ili *backslash*). Nijedna od njih se ne završava znakom tačka i zarez. Spisak tih komandi se može dobiti ako se otkuca \h (slovo h potiče od reči *help*).

### *Klijentski programi sa grafičkim korisničkim okruženjem*

Klijentski programi sa grafičkim korisničkim okruženjem služe za razvoj i administraciju baza podataka. Njihova glavna prednost su grafičko korisničko okruženje i moćni alati koji stoje na raspolaganju korisniku. Postoji dosta klijentskih programa koji rade sa MySQL serverom i među njima ima i besplatnih rešenja i onih koja se plaćaju.

Na primer:

**SQL Manager 2007 Lite for MySQL, EMS SQL Manager for MySQL Freeware** 

SQL Manager Lite for MySQL Freeware je besplatan klijentski program. Proizvod je kompanije EMS (EMS Database Management Solutions). Nakon instaliranja programa pojavljuje se pozdravni prozor na kome je potrebno izabrati neke od ponuđenih opcija.

**Toad for MySQL Freeware** je besplatan klijentski program profesionalnog nivoa. Proizvod je kompanije Quest Software. Nakon instaliranja programa pokreće se čarobnjak za konfigurisanje.